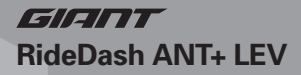

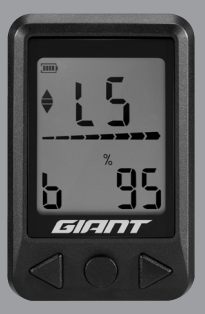

**Stručný návod k použití Stručný návod na použitie**

#### <span id="page-1-0"></span>**CZ** Obsah

Balení RideDash ANT+ LEV obsahuje:

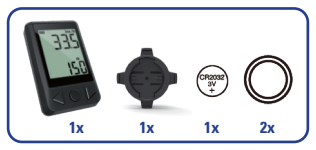

## Technické specifikace

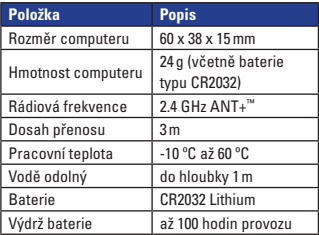

# Popis ikon

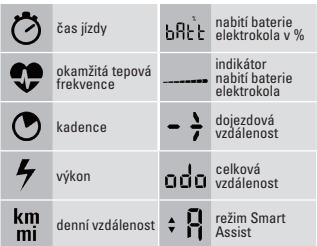

# Funkce tlačítek

- **1** Předchozí funkce
	- Vynulování záznamu aktuální jízdy
- **2** Aktivace
	- Přechod do režimu nastavení
- Následující funkce

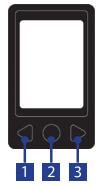

### **[CZ](#page-1-0)**

### Nastavení

Vložte baterii CR2032 do computeru RideDash ANT+ LEV před jeho zapnutím.

### **A. Aktivace**

• Stiskněte prostřední tlačítko.

### **B. Spárujte s elektrokolem přes ANT+**

- Zapněte elektrokolo a aktivujte computer RideDash ANT+ LEV.
- **Doporučení:** Vzdalte se s elektrokolem od ostatních zdrojů signálu ANT+, abyste zabránili computeru RideDash ANT+ LEV spárovat se s nesprávným vysílačem.
- Stiskněte tlačítko Reset na zadní straně computeru, abyste computer spárovali. Na displeji se zobrazí "Pair", jakmile se computer RideDash ANT+ LEV spáruje s elektrokolem.
- Díky automatickému vyhledávání není potřeba computer RideDash ANT+ LEV znovu párovat se stejným elektrokolem při jeho opětovné aktivaci.

### **C. Nastavení obvodu kola**

- Nastavení obvodu kola není třeba při párování s elektrokolem. Obvod kola nastavte při použití senzoru rychlosti u běžného kola.
- Při vstupu do režimu nastavení není třeba

**[CZ](#page-1-0)** computer párovat s elektrokolem. Computer RideDash ANT+ LEV můžete používat samostatně.

- Stiskněte pravé tlačítko, abyste zobrazili funkce dojezd/denní vzdálenost/celková vzdálenost.
- Stiskněte a podržte prostřední tlačítko po dobu 2 sekund, abyste vstoupili do režimu nastavení.
- Zobrazí-li se v horní části displeje nápis "LEN", stiskněte a podržte prostřední tlačítko po dobu 2 sekund. Na displeii se zobrazí "SET". Nastavte obvod kola pomocí levého a pravého tlačítka.
- Po nastavení stiskněte prostřední tlačítko, abyste nastavení potvrdili a computer zůstal v režimu nastavení. Nepotvrdíte-li nastavení, systém ho provede automaticky a po uplynutí 2 sekund se vrátí k původní funkci.

#### **D. Nastavení jednotek**

- Při vstupu do režimu nastavení není třeba computer párovat s elektrokolem. Computer RideDash ANT+ LEV můžete používat samostatně.
- Stiskněte pravé tlačítko, abyste zobrazili funkce dojezd/denní vzdálenost/celková vzdálenost.
- Stiskněte a podržte prostřední tlačítko po dobu 2 sekund, abyste vstoupili do režimu nastavení.
- Zobrazí-li se po nastavení obvodu kola ve spodní části displeje nápis "Unit", stiskněte a podržte

prostřední tlačítko po dobu 2 sekund. Na displeji se zobrazí "SET". Nastavte jednotky pomocí levého a pravého tlačítka.

• Po nastavení stiskněte prostřední tlačítko, abyste nastavení potvrdili a computer zůstal v režimu nastavení. Nepotvrdíte-li nastavení, systém ho provede automaticky a po uplynutí 2 sekund se vrátí k původní funkci.

## Ovládání

### **A. Úroveň asistence**

- V horní části displeje se bude zobrazovat úroveň asistence elektrokola L1 až L5.
- V horní části displeje se zobrazí "A" při přepnutí do režimu Smart Assist (pouze u elektrokol Giant a Liv).

### **B. Vynulování záznamu aktuální jízdy**

- Stiskněte a podržte levé tlačítko po dobu 3 sekund.
- **C. Úsporný režim**
- Computer RideDash ANT+ LEV se automaticky přepne do úsporného režimu, jestliže po dobu 90 sekund nebyl zpracováván žádný signál od elektrokola.

# Záruční podmínky

Na váš computer Giant RideDash ANT+ LEV (tělo computeru a držák na řídítka) poskytujeme záruku prvnímu majiteli na dobu 2 let od data koupě, která se vztahuje na vady materiálu a výroby. Záruka nezahrnuje baterie, montážní materiál a závady vzniklé běžným opotřebováním, nesprávným používáním, špatnou údržbou, úpravami nebo v důsledku nehody. Záruka zaniká, jestliže byly součásti, kterých se reklamace dotýká, otevřeny (s výjimkou prostoru pro baterii), jestliže byla použita síla nebo došlo k záměrnému poškození. Uchovejte paragon pro případ reklamace. V případě kladného posouzení bude reklamace vyřízena výměnou výrobku za nový. V případě, že stejný model již nebude k dispozici, bude vadný computer vyměněn za funkčně a kvalitativně srovnatelný. Tato záruka se vztahuje pouze na nový computer zakoupený u autorizovaných prodejců Giant a Liv.

Z důvodu dalšího vývoje si výrobce vyhrazuje právo na změny v technických specifikacích.

**[CZ](#page-1-0)**

### Obsah

<span id="page-7-0"></span>**SK**

Balenie RideDash ANT+ LEV obsahuje:

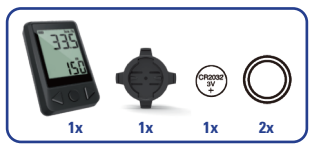

## Technické špecifikácie

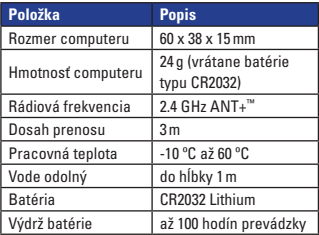

# Popis ikon

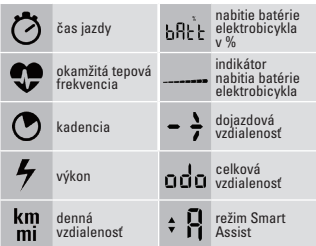

# Funkcie tlačidiel

- **1** Predchádzajúce funkcie
	- Vynulovanie záznamu aktuálnej jazdy
- 2 · Aktivácia
	- Prechod do režimu nastavenia
- Nasledujúce funkcie

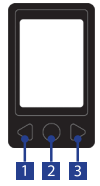

### **[SK](#page-7-0)**

### **Nastavenie**

Vložte batériu CR2032 do computeru RideDash ANT+ LEV pred jeho zapnutím.

### **A. Aktivácia**

• Stlačte stredné tlačidlo.

### **B. Spárujte s elektrobicyklom cez ANT+**

- Zapnite elektrobicykel a aktivujte computer RideDash ANT+ LEV.
- **Odporúčanie:** Vzdiaľte sa s elektrobicyklom od ostatných zdrojov signálu ANT+, aby ste zabránili computeru RideDash ANT+ LEV spárovať sa s nesprávnym vysielačom.
- Stlačte tlačidlo Reset na zadnej strane computeru, aby ste computer spárovali. Na displeji sa zobrazí "Pair", akonáhle sa computer RideDash ANT+ LEV spáruje s elektrobicyklom.
- Vďaka automatickému vyhľadávaniu nie je potreba computer RideDash ANT+ LEV znovu párovať s rovnakým elektrobicyklom pri jeho opätovné aktivácii.

### **C. Nastavenie obvodu kolesa**

[10](#page-7-0) • Nastavenie obvodu kolesa nie je potrebné pri párovaní s elektrobicyklom. Obvod kolesa nastavte pri použití senzora rýchlosti u bežného kolesa.

- Pri vstupe do režimu nastavenia netreba computer párovať s elektrobicyklom. Computer RideDash ANT+ LEV môžete používať samostatne.
- Stlačte pravé tlačidlo, aby ste zobrazili funkcie dojazd/denná vzdialenosť/celková vzdialenosť.
- Stlačte a podržte stredné tlačidlo po dobu 2 sekúnd, aby ste vstúpili do režimu nastavenia.
- Ak sa v hornej časti displeja nápis "LEN", stlačte a podržte stredné tlačidlo po dobu 2 sekúnd. Na displeji sa zobrazí "SET", nastavte obvod kolesa pomocou ľavého a pravého tlačidla.
- Po nastavení stlačte stredné tlačidlo, aby ste nastavenie potvrdili a computer zostal v režime nastavenia. Nepotvrdíte chcete nastavenia, systém ho vykoná automaticky a po uplynutí 2 sekúnd sa vráti k pôvodnej funkcii.

#### **D. Nastavenie jednotiek**

- Pri vstupe do režimu nastavenia netreba computer párovať s elektrobicyklom. Computer RideDash ANT+ LEV môžete používať samostatne.
- Stlačte pravé tlačidlo, aby ste zobrazili funkcie dojazd/denná vzdialenosť/celková vzdialenosť.
- Stlačte a podržte stredné tlačidlo po dobu 2 sekúnd, aby ste vstúpili do režimu nastavenia.
- Ak sa po nastavení obvodu kolesa v spodnej

časti displeja nápis "Unit", podržte stredné tlačidlo na 2 sekundy. na displeji sa zobrazí "SET". Nastavte jednotky pomocou ľavého a pravého tlačidla.

• Po nastavení stlačte stredné tlačidlo, aby ste nastavenie potvrdili a computer zostal v režime nastavenia. Nepotvrdíte chcete nastavenia, systém ho vykoná automaticky a po uplynutí 2 sekúnd sa vráti k pôvodnej funkcii.

### **Ovládanie**

### **A. Úroveň asistencie**

- V hornej časti displeja sa bude zobrazovať úroveň asistencia elektrobicykle L1 až L5.
- V hornej časti displeja sa zobrazí "A" pri prepnutí do režimu Smart Assist (iba u elektrobicyklov Giant a Liv).
- **B. Vynulovanie záznamu aktuálnej jazdy**
- Stlačte a podržte ľavé tlačidlo po dobu 3 sekúnd. **C. Úsporný režim**
- Computer RideDash ANT+ LEV sa automaticky prepne do úsporného režimu, ak po dobu 90 sekúnd nebol spracovávaný žiadny signál od elektrobicykla.

## Záručné podmienky

Na váš počítač Giant RideDash ANT+ LEV (telo computeru a držiak na riadidlá) poskytujeme záruku prvému majiteľovi na dobu 2 rokov od dátumu kúpy, ktorá sa vzťahuje na chyby materiálu a výroby. Záruka nezahŕňa batérie, montážny materiál a chyby vzniknuté bežným opotrebovaním, nesprávnym používaním, zlou údržbou, úpravami alebo v dôsledku nehody. Záruka zaniká, ak boli súčasti, ktorých sa reklamácia dotýka, otvorené (s výnimkou priestoru pre batériu), ak bola použitá sila alebo došlo k zámernému poškodeniu. Uchovajte doklad o zaplatení pre prípad reklamácie. V prípade kladného posúdenia bude reklamácia vybavená výmenou výrobku za nový. V prípade, že rovnaký model už nebude k dispozícii, bude chybný počítač vymenený za funkčne a kvalitatívne porovnateľný. Táto záruka sa vzťahuje len na nový computer zakúpený u autorizovaných predajcov Giant a Liv.

Z dôvodu ďalšieho vývoja si výrobca vyhradzuje právo na zmeny v technických špecifikáciách.

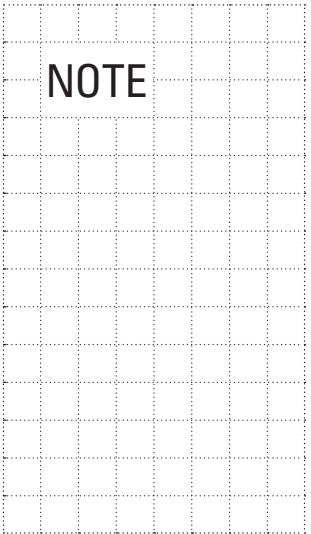

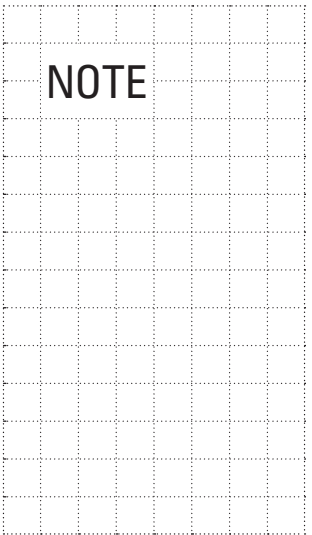

Dodavatel: **Progress Cycle, a. s.** Logistický park Tulipán, Palouky 1371 253 01 Hostivice-Palouky, Česká republika  $\mathbb{R}$  +420 241 771 181-2 e-mail: [giant@progresscycle.cz](mailto:giant%40progresscycle.cz?subject=) [www.giant-bicycles.cz](https://www.giant-bicycles.com/cz)

Dodávateľ: **Progress Cycle, a. s.** Logistický park Tulipán, Palouky 1371 253 01 Hostivice-Palouky, Česká republika  $\mathbf{R}$  +420 241 771 181-2 e-mail: [giant@progresscycle.sk](mailto:giant%40progresscycle.sk?subject=) [www.giant-bicycles.sk](https://www.giant-bicycles.com/sk)

GIERRI

### **[www.giant-bicycles.com](https://www.giant-bicycles.com/)**

10000123

Giant and its symbol are trademarks of Giant.

All rights reserved.

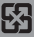

**10/21**